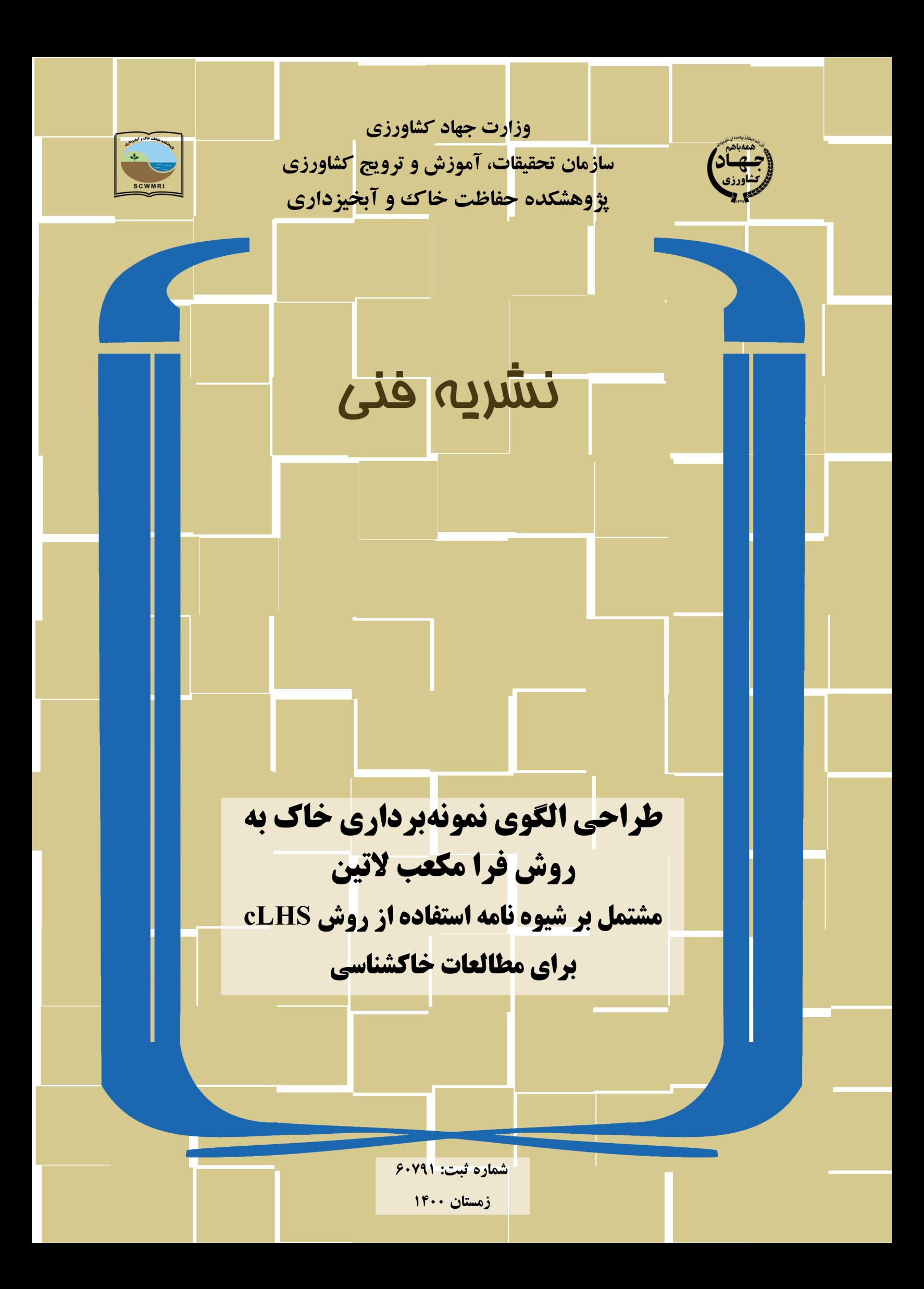

**وزارت جهادكشاورزي سازمان تحقيقات، آموزش و ترويج كشاورزي پژوهشکده حفاظت خاک و آبخيزداري مركز تحقيقات و آموزش كشاورزي و منابع طبيعی استان تهران**

## **طراحی الگوي نمونهبرداري خاک به روش فرا مکعب التين**

**مشتمل بر شيوهنامه استفاده از روش cLHS براي مطالعات خاكشناسی**

**نويسنده:** 

مهدی صادقی پور مروی

شماره ثبت: 60791

زمستان 1400

**وزارت جهاد كشاورزي سازمان تحقيقات، آموزش و ترويج كشاورزي پژوهشکده حفاظت خاک و آبخيزداري عنوان اثر:** طراحی الگوی نمونهبرداری خاک به روش فرا مکعب التین مشتمل بر شیوهنامه استفاده از روش cLHS برای مطالعات خاکشناسی **نام و نام خانوادگی نويسنده/نويسندگان:** مهدی صادقی پور مروی **ويراستار: طراحی جلد و صفحه آراء:** اکبر حسینیرشید **ناشر:** پژوهشکده حفاظت خاک و آبخیزداری **شمارگان:** 10 نسخه **تاريخ انتشار: پاييز** 1400 اين اثر در مورخه 1400/09/28 با شماره 60791 در مركز اطالعات و مدارك علمي كشاورزي به ثبت رسيده است. حق چاپ محفوظ است. نقل مطالب، تصاوير، جداول، منحنيها و نمودارها با ذكر مأخذ بالمانع است.

صفحه عنوان معّلی اللہ بن اللہ بن اللہ بن اللہ بن اللہ بن اللہ بن اللہ بن اللہ بن اللہ بن اللہ بن اللہ بن اللہ بن اللہ الل ١-١-۶- فايل دستورالعمل مسسسسسسسسسسسسسسسسسسسسسسسسسسسسسسس ١۶. 

فهرست مطالب

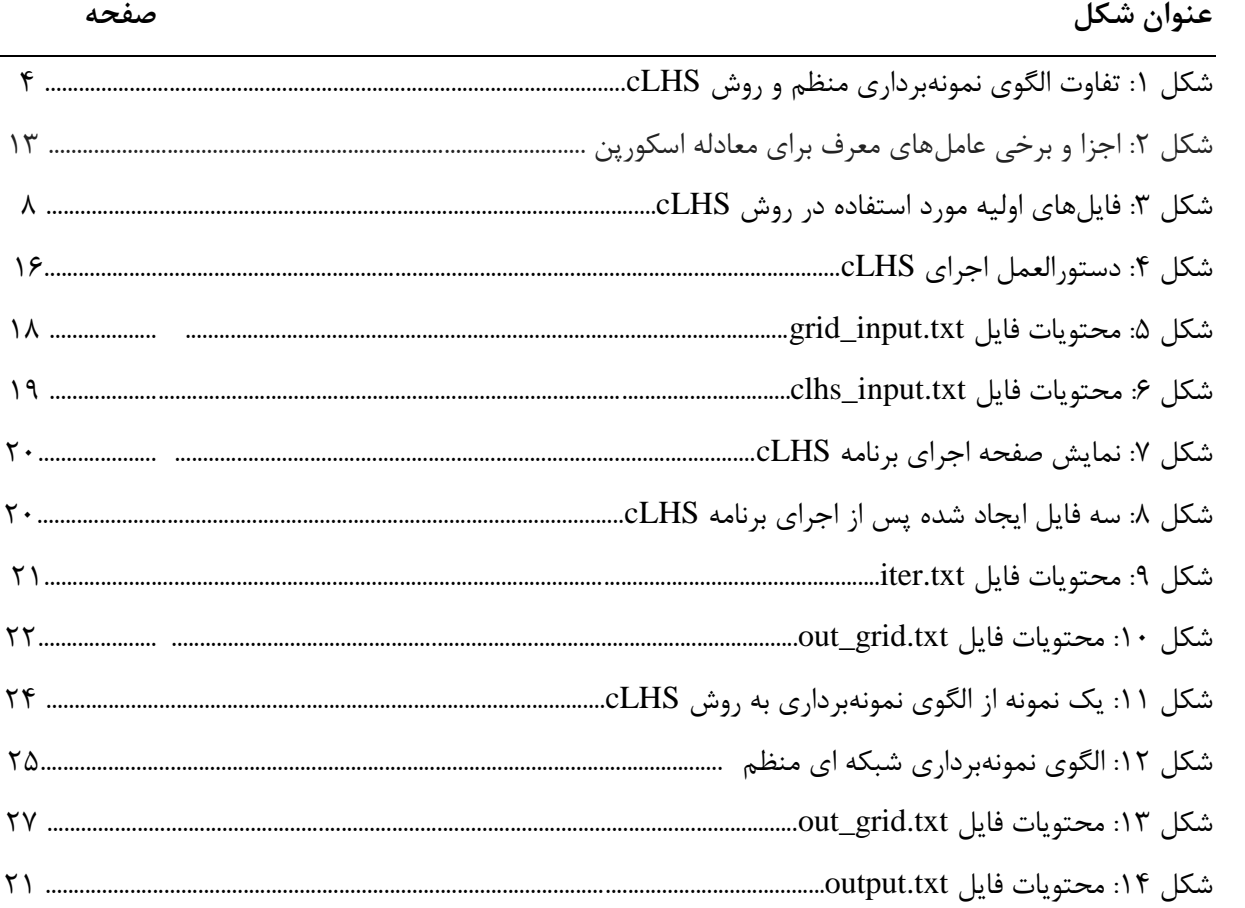

## فهرست شكل ها

**چکيده**

نقشهبرداری رقومی خاک، برمبنای ارزیابی آماری به پیشگویی خصوصیات خاک میپردازد. بر این مبنا، برای دستیابی به صحت و دقت مطلوب در نقشهبرداری رقومی خاک، انتخاب الگوی نمونهبرداری محیطی، حائز 1 اهمیت بسیار است. در اینجا روش فرا مکعب التین مشروط که به اختصار به cLHS نامیده میشود، بحث شده است که در سالیان اخیر در تحقیقات در زمینه نقشهبرداری رقومی خاک مورد توجه بوده، بهطوریکه بهعنوان روش استاندارد در نقشهبرداری جهانی خاک<sup>۲</sup> هم مورد استفاده قرار گرفته است. این روش، مبتنی بر انتخاب پیکسلهایی با بیشینه واریانس در میان دادههای محیطی منطقه مورد مطالعه میباشد. طراحی الگوی نمونهبرداری مطلوب، تاثیر محسوس و معنیداری بر نتایج تحلیل نقشه خاک داشته، بهطوریکه امروزه استفاده از این روش استاندارد و مدرن برای طراحی الگوی نمونهبرداری در نقشهبرداری رقومی خاک بیش از گذشته مورد توجه قرار گرفته است. از آنجا که استفاده از امکانات سامانه اطالعات جغرافیایی میتواند تسهیلگر این امر قرار گیرد، لذا استخراج دادههای کمکی حاصل از تصاویر ماهوارهای بهعنوان یک راهکار مفید و مطمئن در طراحی الگوی نمونهبرداری محیطی برای اجرای پروژههای تحقیقاتی مورد استفاده قرار گرفته است. روش cLHS مشتمل بر چهار فایل اجرایی است. برای اجرای روش cLHS، ابتدا دادههای کمکی وارد و سپس تعداد داده کمکی مورد استفاده و همچنین تعداد نمونه مورد نیاز تعیین میشود. در انتها فایل اجرایی اجرا شده تا پیکسلهایی با بیشینه واریانس دادههای کمکی بهعنوان نقاط نمونهبرداری مشخص شود. این فایل را میتوان در نرمافزار GIS ArcMap نمایش داد تا نقشه حاوی الگوی نمونهبرداری خاک را مالحظه کرد. این روش ترجیحا برای پژوهشهای نیازمند به نمونهبرداری محیطی اعم از آب، خاک و مرتبط با رشتههای کشاورزی، منابع طبیعی، آبخیزداری و محیط زیست کاربرد دارد، تا با بهکارگیری این روش، دقت نمونهبرداریهای محیطی افزایش یابد.

**كليد واژهها:** نمونهبرداری، آزمون خاک، نقشهبرداری رقومی، فرا مکعب

<sup>1</sup>Conditioned Latin Hypercube Sampling <sup>\*</sup>Global Soil Mapping

#### **پيشگفتار**

طراحی الگوی نمونهبرداری خاک، مرحلهای مهمی در اجرای مطالعات خاکشناسی محسوب میشود و اثرات مهمی بر نتایج آزمون خاک و تهیه نقشههای رقومی خاک دارد. در گذشته بیشتر به الگوی نمونهبرداری تصادفی و شبکهبندی منظم توجه میشد، ولی امروزه روش فرامکعب التین مشروط برای طراحی الگوی نمونهبرداری خاک ابداع شده، ولی از آنجا که این روش کمتر مورد بررسی و توجه بوده، نگارنده را بر آن داشت تا با تدوین یک نشریه فنی، به جنبههای عملی و کاربردی استفاده از این روش در مطالعات خاکشناسی بهطور ساده و البته عملی و کاربردی بپردازد. در بخش اول این نشریه، ابتدا ضمن معرفی روش cLHS، مزایای استفاده از آن ارائه شده و سپس شرایط استفاده از این روش در مطالعات خاکشناسی تشریح شده است. در انتها نیز اجزای مختلف برنامه cLHS و همچنین روش اجرای برنامه، به تفصیل تشریح شده است. هدف نگارنده، ارائه روش عملی استفاده از cLHS بوده تا یک محقق یا دانشجوی تحصیالت تکمیلی با خواندن این نشریه، بهطور مستقل و بدون نیاز به استفاده از سایر منابع آموزشی، بتواند نیاز پژوهشی خود را برای طراحی الگوی نمونه- برداری خاک به روش cLHS برطرف کند. بر این مبنا، تا حد امکان سعی شده، از ارائه مبانی نظری پرهیز شود و در عوض، دستورالعمل اجرای برنامه cLHS به تفصیل ارائه شده است. امید است این نشریه به استفاده عملی از روش cLHS در زمینه پژوهشهای مختلف علوم خاک کمک کند. نگارنده از سر تواضع و فروتنی، مشتاقانه پذیرای نظرات ارزنده شما خواننده محترم بوده تا ضمن شناسایی نقاط قوت و ضعف آن به بهبود محتوای فنی نشریه در چاپهای بعدی اقدام کند و در این راه از همیاری شما خواننده محترم، کمال تشکر و قدردانی را دارد.

#### **-1 مقدمه**

در یک آزمون خاک، انجام نمونهبرداری، مرحله مهم در ارزیابی وضعیت خاک است. در اینجا ابتدا با روشهای مختلف نمونهبرداری خاک آشنا شده، در ادامه به بررسی نقاط ضعف و قوت آنها پرداخته میشود و سپس روش cLHS برای طراحی الگوی نمونهبرداری محیطی تشریح میشود.

یک نمونهبرداری مناسب باید به روشی انجام گیرد که اصطالحا مصداق عبارت "مشت نمونه خروار" باشد. یعنی نمونه برداشت شده، موید خصوصیات کل منطقه همگن باشد. روش **نمونهبرداري تصادفی**، این شرط مهم را برآورده نمیکند و از دقت کمی برخوردار بوده،به همین دلیل کمتر مورد استفاده و استناد علمی قرار میگیرد.

از دیگر الگوهای نمونهبرداری محیطی میتوان به الگوی **نمونهبرداري مشبک منظم** اشاره داشت که بیشتر مورد استناد علمی قرار میگیرد. این روش گرچه معمول و ساده است اما از دقت باالیی برخوردار نبوده، چرا که بدون بهکارگیری اطالعات محیطی منطقه میباشد و در واقع تمامی نقاط نمونهبرداری از پراکنش یکنواختی برخوردار است، در حالی که خاک، محیطی ناهمگن بوده و نمونهبرداری یکنواخت به صورت مشبک، این هدف را برآورده نمیکند. از طرفی، بایستی در نظر داشت که ورود هر نوع خطایی در مرحله تعیین الگوی نمونهبرداری محیطی، تاثیر محسوس و معنیداری بر صحت و دقت نقشه رقومی خاک تهیه شده دارد و در نتیجه تفسیر اطالعات نقشه را با خطا مواجه میسازد.

روش نمونهبرداری **فرا مکعب لاتین مشروط** '، روشی نوین برای برطرف کردن مشکلات روشهای نمونه-برداری تصادفی و شبکهبندی منظم است که مزیت آن، بهکارگیری دادههای محیطی )از قبیل شیب، پوشش گیاهی، شوری خاک و غیره) در طراحی الگوی نمونهبرداری میباشد. بهعبارتی در این روش، از تصاویر ماهواره-ای و نقشه رقومی ارتفاع برای تعیین محل نمونهبرداری استفاده میشود.

از آنجا که نمونهبرداری محیطی (اعم از آب، خاک، گیاه، و غیره) بخش مهمی از مراحل اجرای یک طرح تحقیقاتی بوده و همواره مورد نیاز یک پژوهشگر است، بهکارگیری سامانه اطالعات جغرافیایی میتواند تسهیل- گر این موضوع باشد. بر این مبنا، امروزه استخراج دادههای کمکی حاصل از تصاویر ماهوارهای به عنوان یک راهکار مفید، مطمئن و سهلالوصول در طراحی الگوی نمونهبرداری محیطی، مورد استناد علمی قرار گرفته است. در اینجا، طراحی الگوی نمونهبرداری محیطی<sup>۲</sup> با استفاده از روش cLHS با هدف دانش|فزایی و مهارت افزایی متخصصین رشتههای کشاورزی، محیط زیست، منابع طبیعی و آبخیزداری در قالب ارائه مبانی نظری و ارائه مباحث عملی )استفاده عملی از روش cLHS )طی مراحل مختلف به شرح زیر ارائه شده است.

<sup>1</sup>Conditioned Latin Hypercube Sampling

<sup>&</sup>lt;sup>\*</sup>Designing Environmental Sampling Pattern

**-2 معرفی روش cLHS:**

روش cLHS اولین بار در سال 2006 بهوسیله Minasny و McBratney معرفی شد. در روشهای مرسوم (از قبیل الگوی نمونهبرداری تصادفی و مشبک منظم)، بدون استفاده از دادههای کمکی نسبت به نمونهبرداری محیطی اقدام میشود، ولی مزیت روش cLHS در این است که در این روش از دادههای کمکی برای تعیین الگوی نمونهبرداری محیطی استفاده میشود. این روش با بهکارگیری تصاویر ماهوارهای و نقشه رقومی ارتفاع تا حد امکان تغییرات مکانی` و ناهمگنی اکولوژیکی ٔ را مد نظر قرار میدهد. شکل ۱ تفاوت الگوی نمونهبرداری منظم و روش cLHS را نشان میدهد.

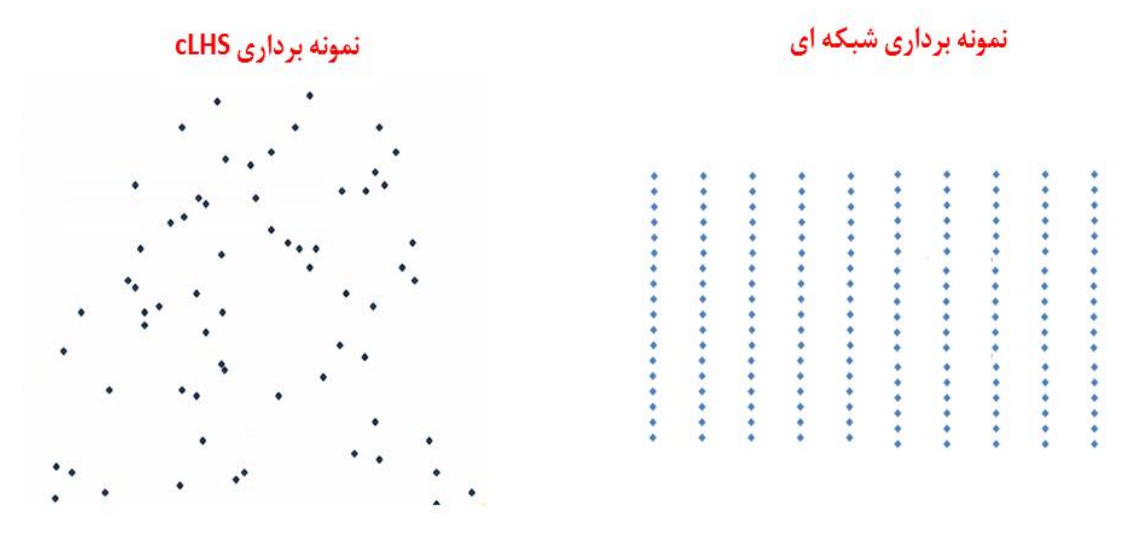

**شکل -1**تفاوت الگوی نمونهبرداری منظم و روش cLHS

در اینجا ابتدا آشنایی با محیط نرمافزار cLHS انجام میگیرد. سپس بهمنظور تبیین اهمیت و لزوم بهکارگیری دادههای معین مستخرج از این نرمافزار، پارامترهای خروجی از این نرمافزار که در پروژههای تحقیقاتی رشتههای مختلف اعم از خاکشناسی، آبیاری، محیط زیست، منابع طبیعی و آبخیزداری کاربرد دارد، تشریح میشود تا بدینوسیله به کاربرد دادههای مستخرج از این نرمافزار در حوزه علمی آگاهی یابند. در مرحله سوم، روش کار با این نرم افزار به صورت عملی و بهوسیله شخص فراگیر در محیط نرم افزار تشریح میشود.

<sup>1</sup>Spatial Variation <sup>\*</sup>Ecologic Heterogeneity

روش فرامکعب التین مشروط (cLHS (در سالیان اخیر در تحقیقات در زمینه نقشهبرداری رقومی خاک مورد توجه بوده و روش استاندارد در نقشه برداری جهانی خاک $\backslash$ هم میباشد. اساس این روش بر مبنای انتخاب پیکسلهایی در نقشه رقومی ارتفاع و تصاویر ماهوارهای است که بیشینه واریانس را دارا باشند.

این روش ترجیحا برای محققینی که برای انجام طرح تحقیقاتی نیاز به نمونهبرداری محیطی از آب، خاک و غیره دارند و مرتبط با رشتههای کشاورزی، منابع طبیعی، آبخیزداری، محیطزیست هستند، کاربرد دارد. بر این مبنا، متخصصین رشتههای کشاورزی (خاکشناسی، آبیاری و غیره) منابعطبیعی، آبخیزداری و محیط زیست که برای انجام طرح تحقیقاتی یا پایاننامه مقاطع تحصیالت تکمیلی نیاز به نمونهبرداری محیطی (از آب، خاک، و غیره) دارند مخاطب این نشریه هستند.

از زمان معرفی روش cLHS بهوسیله Minasny و McBratney( 2006 )تاکنون، این روش مورد استناد 2 علمی فراوانی قرار گرفته است. این روش بر پایه مدل اسکورپن ارائه شده است که عاملهای خاکسازی از قبیل دادههای کمکی خاک  $\mathcal{S}(\mathrm{S})$ ، اقلیم  $\mathcal{S}(\mathrm{C})$ ، موجودات زنده $\mathcal{E}^\mathrm{a}(\mathrm{O})$ ،پستی و بلندی $\mathcal{S}(\mathrm{R})$ ، ماده مادری $\mathcal{S}(\mathrm{P})$ نزمان (A) 8 و موقعیت مکانی (N( 9 در آن دخیل هستند )Plessis Du و Manyevere، 2020). برای اینکه تعداد زیادی متغیر محیطی <sup>۰٬</sup>در روش cLHS استفاده نشود بایستی برای تمامی مولفههای اصلی در معادله اسکورپن (انجز زمان و موقعیت مکانی) تحلیل اجزای پایه "DCA) انجام شود. در این روش، قبل از تحلیل PCA بایستی تمامی الیههای اطالعاتی موجود در معادله اسکورپن بر مبنای مقیاس صفر و صد درجهبندی شوند )Plessis Du و همکاران، 2020(. جدول 2 اجزا و برخی عوامل محیطی در معادله اسکورپن را نشان میدهد.

#### <sup>1</sup>Global Soil Mapping

 ${}^{\mathsf{r}}\mathbf{S}=\mathbf{f}(\mathbf{S}, \mathbf{C}, \mathbf{O}, \mathbf{R}, \mathbf{P}, \mathbf{A}, \mathbf{N})$ 

- <sup>\*</sup>Soil Covariates
- <sup>4</sup>Climate

l

- <sup>5</sup>Organism
- <sup>6</sup>Relief
- <sup>7</sup>Parent Material
- <sup>8</sup>Age/Time
- *Spatial factor*
- <sup>1</sup>Covariates
- 11Principal Component Analysis

مدل اسکورپن)SCORPAN )بیانگر خصوصیاتی از خاک است که اصطالحا عامل های تشکیل دهنده خاک نامیده میشوند و شامل پارامترهای ژئومورفومتری (داده های کمکی)، اقلیم، موجودات زنده، پستی بلندی، ماده مادری، زمان و موقعیت مکانی منطقه (مختصات جغرافیایی) است.

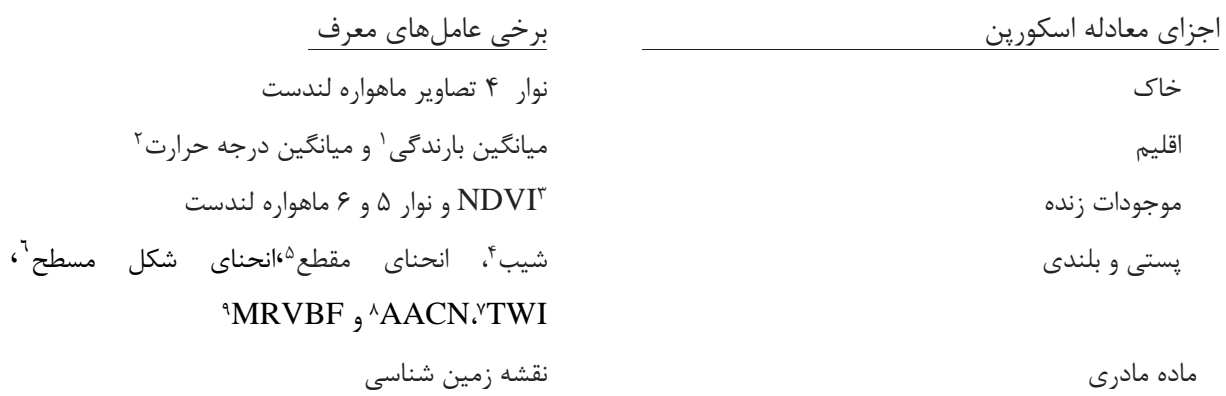

**جدول-2** اجزا و برخی عاملهای محیطی در معادله اسکورپن )Plessis Du و همکاران، 2020(

#### **-3 مزاياي روش cLHS:**

نتایج تحقیقات مختلف نشان داد این روش نسبت به روشهای مرسوم از قبیل نمونهبرداری تصادفی و الگوی شبکهبندی منظم از دقت بیشتری برخوردار بوده که در واقع دقت بیشتر آن مربوط به استفاده از دادههای کمکی در این روش میباشد )Olsson و همکاران، 2003(. نتایج پژوهشهای قبلی نشان داد از میان انواع روشهای نمونهبرداری خاک شامل نمونهبرداری تصادفی ``Minasny) و McBratney؟ • T۰۰۶) تکنیک شبیهسازی مونتکارلو<sup>۱٬</sup>،روش رگرسیون کریجینگ (Minasny و MeBratney) <sup>۱٬۰</sup>٬۰۰۰ (Olsson) و همکاران، 2003( روش cLHS موثرتر و دقیقتر شناخته شد. بهطوریکه هم اکنون از این روش در نقشهبرداری جهانی خاک نیز استفاده شده است )Minasny و McBratney، 2010). نتایج تحقیق دیگری نشان داد هر چه تعداد نمونه افزایش یابد )بیشتر از 30 نمونه(، کارایی روش cLHS نسبت به سایر روشهای نمونهبرداری )از قبیل نمونه برداری مشبک منظم( افزایش مییابد )Wadoux و Brus، 2020).

<sup>3</sup>Normalized Difference Vegetation Index

- <sup>6</sup> Planform Curvature
- <sup>7</sup> Topographic Wetness Index
- <sup>8</sup> Altitude Above Channel Network
- <sup>9</sup> Multi-Resolution Index of Valley Bottom Flatness
- <sup>11</sup> Random Sampling and Equal Spatial Strata
- <sup>11</sup>Standard Monte Carlo Simulation Technique, SMC

<sup>1</sup> Median Annual Precipitation (mm/year)

<sup>&</sup>lt;sup>2</sup> Average Annual Temperature ( $\rm{^o}c/year$ )

<sup>4</sup>Slope (percentage)

<sup>&</sup>lt;sup>ª</sup> Profile Curvature

<sup>&</sup>lt;sup>17</sup>Kriging

#### **-4 كاربرد cLHS در علوم مختلف خاكشناسی:**

cLHS برای تحقیقات در زمینههای مختلف علوم خاک کاربرد دارد. نتایج تحقیقات نشان داد این روش برای تحقیقات در زمینه فرسایش خاک )Plessis Du و همکاران، 2020(، شیمی و حاصلخیزی خاک )Costa و همکاران، 2020(،. )Zeraatpisheh و همکاران، 2019(،. )Paul و همکاران، 2019(،. )Zhao و همکاران، ۲۰۲۰)، ارزیابی قابلیت اراضی کشاورزی'(2019 ,Van Zijl و هیدرولوژی (Van Zijl و همکاران، ۲۰۱۹) موثر بوده است. اسدی و همکاران )1396( از روش cLHS در مطالعات فرسایش رسوب در دو منطقه گیالن و لرستان استفاده کردند و این روش را مناسب گزارش کردند، بهطوری که با وارد کردن سایر پارامترهای موثر در فرسایش و رسوب (از قبیل پوشش گیاهی، کاربری اراضی) میتوان افزایش دقت مدل را انتظار داشت. پهلوانراد و همکاران )1393( از روش cLHS برای پهنهبندی رقومی واحدهای خاک استفاده کردند و این روش را مطلوب ارزیابی کردند )پهلوانراد و همکاران. 1393(. بدین ترتیب میتوان نتیجهگیری کرد روش cLHS در علوم مختلف خاکشناسی کاربرد داشته و با توجه به نتایج تحقیقات قبلی، این روش نسبت به روش نمونهبرداری تصادفی و شبکهبندی منظم از دقت بیشتری برخوردار بوده است.

#### **-5 شرايط استفاده از روش cLHS:**

نتایج پژوهشها نشان داد، این روش در اراضی با مساحت زیاد (چندین هکتار) دقت مطلوبی داشته ولی برای اراضی با سطح کم از دقت مطلوبی برخوردار نبوده است. همچنین یکی از معایب این روش این است که برای بهکارگیری این روش، نیاز به دادههای کمکی یا پارامترهای ژئوموفومتری متعددی میباشد و در صورتی که به هر دلیلی امکان تهیه دادههای کمکی وجود نداشته باشد، نمیتوان از این روش استفاده کرد. نمونهبرداری ساده برای تعیین دادههای نقطهای (دادههای مکان مبنا) از دیگر الزامات بکارگیری این روش است. این بدان معنی است که بایستی در یک مکان معین با طول و عرض جغرافیایی خاص، اطالعات پارامتر مورد نظر )مثال شوری خاک) وجود داشته باشد و در صورتی که نمونهبرداری مرکب باشد از دقت این روش کاسته میشود. این روش برای نمونهبرداری سطحی خاک کاربرد دارد و بدیهی است برای مواردی که نیاز به تعیین خصوصیات زیر سطحی خاک باشد، نمیتوان از این روش استفاده کرد. از دیگر الزامات این روش، دسترس بودن تصاویر ماهوارهای و نقشه رقومی ارتفاع محل مورد نظر است که طبیعتا این اطالعات بایستی قبل از بهکارگیری روش cLHS، استخراج دادههای کمکی، با استفاده از نرمافزارهایی از قبیل GIS SAGA انجام گیرد )Zeraatpisheh و همکاران، 2019(،. )Paul و همکاران، 2019(.

<sup>1</sup>Land Capability Assessment

#### **-6 روش اجراي cLHS:**

### **-6-1 اجزاي برنامه cLHS:**

برنامه cLHS، از چهار فایل اولیه تشکیل شده که در شکل 3 نشان داده شده است.

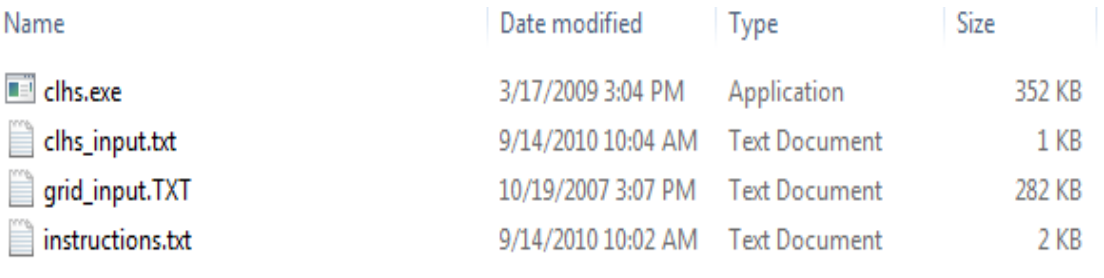

**شکل -3** فایلهای اولیه مورد استفاده در روش cLHS

**-6-1-1 فايل دستورالعمل 1 :**

این فایل فقط برای مطالعه کاربر طراحی شده و در آن اطالعاتی در مورد الگوریتمهای این برنامه درج شده است که البته مطالعه آن، در قبل از اجرای برنامه برای کاربران توصیه میشود. شکل 4 دستورالعمل اجرای cLHS را نشان میدهد.

Conditioned Latin hypercube sampling

Selecting n no. samples from data N, so the n samples form a Latin hypercube.

Datafile in text format, no heading Heading, if not numerals will be skipped (ignored) If heading is numerals, it could be treated as data, so be careful! -If data has a coordinate  $(x,y)$  set icord = 1, the file format is in x,y, variable1, 2...., -If only contains the variables (set icord=0), the file format is in variable1, 2.... ,

Modify the "clhs\_input.txt" file for the parameter to run the program.

\$lhi infile='data.txt' ! input data file (see above) outfile='out\_data.txt' loutput file nvar=20 !number of variables

'instruction

9 / نشریه فنی

nsam=200 **!**number of samples icord=0 !icord =1 datafile contains coordinates, otherwise icord=0 w1=1.0 !optimisation weight to data w2=0.5  $l$  optimisation weight to correlations among data variables niter=20000 !number of iterations (usually greater than 20 000 to get a good hypercube) tfactr=0.99 !Anneal cooling schedule (no need to modify) **Send** 

**شکل -4** دستورالعمل اجرای cLHS

#### **grid\_input.txt فايل-6-1-2**

نحوه تهیه فایل txt.input\_grid در فایل ضمیمه تشریح شده است**.** این فایل حاوی اطالعاتی در مورد دادههای کمکی (از قبیل باندهای مختلف تصاویر ماهوارهای و نقشه رقومی ارتفاع) است که بهوسیله نرم-افزارهایی از قبیل GIS SAGA یا GIS ArcMap قابل بازیابی و ویرایش هستند. در این فایل، عنوان ستونها شامل نام داده کمکی مورد نظر است (مثلا ماده آلی خاک) و ردیفهای زیر آن شامل اعدادی است که حاوی دادههای کمکی است. در اینجا حتما دقت شود میان اعداد بایستی عالمت کاما )**,(** باشد و در صورتی که میان اعداد عالمت وجود داشت، بایستی با استفاده از نرمافزار Pad Edit عالمت (;) را به (,) تبدیل کرد. همچنین در صورت درج طول و عرض جغرافیایی، بایستی تعداد ستونهای دادههای کمکی به همراه 2 ستون حاوی طول و عرض جغرافیایی منظور شود. شکل ۵ محتویات فایل grid\_input.txt را نشان میدهد.

| O<br>grid input.TXT - Notepad                                                                                            |
|----------------------------------------------------------------------------------------------------|
| File Edit Format View Help                                                                                               |
| Prin Comp 1,Prin Comp 2,Prin Comp 3,Prin Comp 4,Prin Comp 5,Prin Comp 6,Prin Comp 7,Prin Comp 8,Prin Comp 9,Prin Comp 10 |
| -0.3919785,1.4618149,0.19783678,0.68167876,0.59943046,1.30167338,0.15203324,0.17408187,2.67703519,0.5229268              |
| -0.3286431, -0.0482893, -1.0164251, 1.30402579, 0.31710328, 0.12892052, -1.8174737, 0.80215768, 0.16902594, -0.9447418   |
| -0.5297479, -0.2763056, -0.6262088, 1.08076585, 0.0001703, 0.0170649, -1.63736, 0.8933237, 0.31965357, -0.8362636        |
| -0.2067148, -0.0445894, 0.48995265, 0.85594072, 1.16437929, 0.10740687, -0.9940575, -0.1193236, 0.81861385, -1.4563391   |
| 0.64116145,0.86853566,-0.3740804,1.52710309,0.56675272,0.36436216,-2.3791692,0.51421201,1.00588799,0.02076105            |
| 0.25025336,0.6051331,0.44491955,1.34309635,1.08101337,0.52106948,-2.2736281,0.26087002,2.0537011,-0.9156849              |
| 0.1181112,0.59332902,-0.0845047,1.11363876,0.22905765,0.3276708,-2.7149373,0.50113302,1.1344011,-0.3707579               |
| 0.31899609, -1.1652433, 1.15171866, 0.40388003, -0.5065412, 0.23097104, -0.5566688, -0.3861106, -0.4496, -1.0380613      |
| 1.23611925, -0.8476663, 1.10562015, 0.50468552, -0.3374638, 0.08562254, -0.3337366, -1.0158135, -0.5213421, -0.0759777   |
| 0.90384735, -1.1901928, 0.63817848, -0.2531919, -0.7941435, 0.0854265, -0.4147464, -0.0288066, -0.5539067, 0.16989273    |
| 1.40419549, -1.2029807, 0.42604944, -0.8397621, -0.5743175, 0.32748512, -0.1810405, -0.0126269, -1.1609417, -1.0573689   |
| $-1.1400509, 0.04353522, 0.1478042, -0.5293158, -0.4395649, 0.64875606, 0.04607435, -0.4010142, -0.0471945, 0.1496149$   |
| -0.8668751, -0.3164202, -0.54662, -1.7821606, -1.5024937, 0.24606423, 0.08038923, 0.11623923, -0.5565098, 0.22884255     |
| 1.20797799, -1.2100073, 0.83025923, 1.33866448, -0.5998167, -0.4280136, 0.14990629, -0.7653336, 1.92078435, 0.16037025   |
| 0.63294918,-1.1915582,0.23118948,0.79995199,-1.1475497,-0.1151496,-0.5049887,0.08047458,1.17118563,-0.8243405            |
| -0.6806027,-1.5404749,-1.2057849,0.14142685,-0.8715205,-0.2497853,-0.952566,0.91676614,1.04667553,-0.7434406             |
| 1.11011039, -1.4161626, -2.3663313, -0.720415, 0.00408429, 0.73087722, -1.2234541, 1.38679625, 0.54490803, -1.5961392    |
| -2.1694102, -0.1998486, 0.54076587, -0.0771426, 1.14306623, -0.1612771, -0.2644639, 0.85952921, -0.4524615, 0.6322341    |
| -1.1099095, -0.1286831, -1.1073137, -0.7238209, 1.08958274, 0.72442367, 0.492153, 0.01055232, -0.5480196, 1.09077085     |
| -1.60657, -1.1242377, -0.5007189, 1.11149842, -0.5176085, -0.0449965, -0.1654054, 0.42307787, 0.38848617, 0.14441174     |
| -0.7915138, -0.8945022, -0.4431202, 1.03189974, -0.8056425, 0.16588091, -0.6782697, 0.35197792, 0.45318807, 0.10517223   |
| 0.7817537, -0.8350139, 1.49376641, 0.91564394, -0.3114486, 0.18184295, 0.53526471, -0.3059201, 0.76973259, 1.60950356    |
| -1.780569, -1.3423943, -0.4328445, 0.37222677, 0.48289558, 0.74284504, -0.5737566, 0.06820586, 1.13663822, -0.1469165    |
| -0.9883649,0.31702427,0.57437963,0.64645375,-0.2413781,0.63259085,-0.9566354,0.31085703,-0.1303431,0.54385498            |
| -0.8881866,0.44135081,1.79114461,0.26587908,0.59352505,1.12875788,-0.1092939,0.49667635,1.75766173,-0.8423599            |
| 0.08239864, -0.2254597, -0.0087786, 0.89436358, -0.3031091, 0.17617209, 0.36815792, -0.5639254, 0.22239355, 0.88396135   |
| -0.3863699, -0.7261154, -0.953374, 0.75238572, -0.1903297, 0.2351105, -0.2418037, -0.0190874, -1.0049136, 0.95479441     |
| -0.2402779, -0.2090819, 0.03258945, 1.65034307, -0.3529562, -0.0004277, 0.24432741, -0.2038155, 0.35025193, 0.75880419   |
| -1.8696287, -0.3287737, -0.3493414, 1.25607231, -0.8366895, -0.2146764, -0.081253, 0.07026993, 0.56920703, -0.5581969    |

شکل **۵**-محتویات فایل grid\_input.txt

**clhs\_input.txt فايل-6-1-3**

1 درفایل با نام input\_clhs، پارامترهای مورد استفاده برای روش cLHS تعریف میشود. *nvar* نشان- دهنده تعداد داده کمکی مورد استفاده در پژوهش است. بهعنوان مثال در شکل 3 تعداد 10 داده محیطی در سر ستونها نمایش داده شده است، بنابراین مقادیر عددی پارامتر *nvar* برابر 10 خواهد بود. پارامتر دومی که 2 بایستی اصالح شود *nsam* است. اگر در هدف پژوه، تعداد 50 نمونه بایستی برداشت شود در این صورت بایستی عدد جلوی این پارامتر 1۰ درج شود. در صورتی که در فایل دادههای کمکی (grid\_input.txt) طول و عرض جغرافیایی وارد شده باشد باید عدد درج شده در جلوی *icord* همیشه 1 باشد و در غیر اینصورت باید عدد صفر درج شود. در اینجا باید مقدار عددی *icord* 1 باشد و در فایل txt.input\_grid مقادیر طول و عرض جغرافیایی در ستونهای جداگانه درج شود.

شکل ۶ محتویات فایل clhs\_input.txt را نشان میدهد.

<sup>1</sup>number of variable

<sup>&</sup>lt;sup>r</sup>number of sample

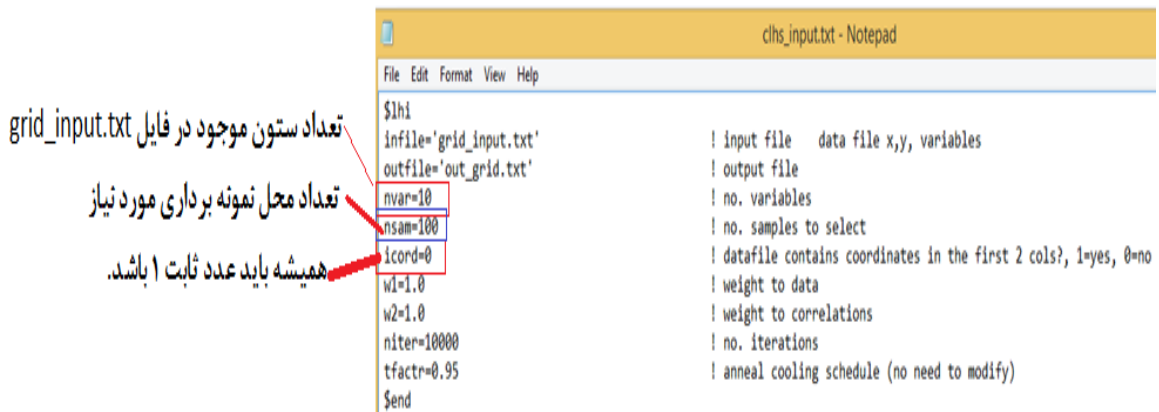

شکل ۶-محتویات فایل clhs\_input.txt

#### **clhs.exe فايل-6-1-4**

این فایل قابل باز شدن نیست و در واقع فایل اجرایی برنامه است. شکل 7 نمایش صفحه اجرای برنامه cLHS را نشان میدهد. بطوری که پس از تکمیل 3 فایل مشروح باال، بایستی روی فایل exe.clhs کلیک کرده تا دادههای ورودی به برنامه، مورد پردازش و تحلیل قرار گیرد. در این حالت، پس از اجرای برنامه، سه فایل جدید شامل out\_grid.txt ater.txt و output.txt ایجاد میشود که نتیجه پردازش اطلاعات در این برنامه بوده و در ادامه تشریح میشود. شکل 8 سه فایل ایجاد شده پس از اجرای برنامه cLHS را نشان میدهد.

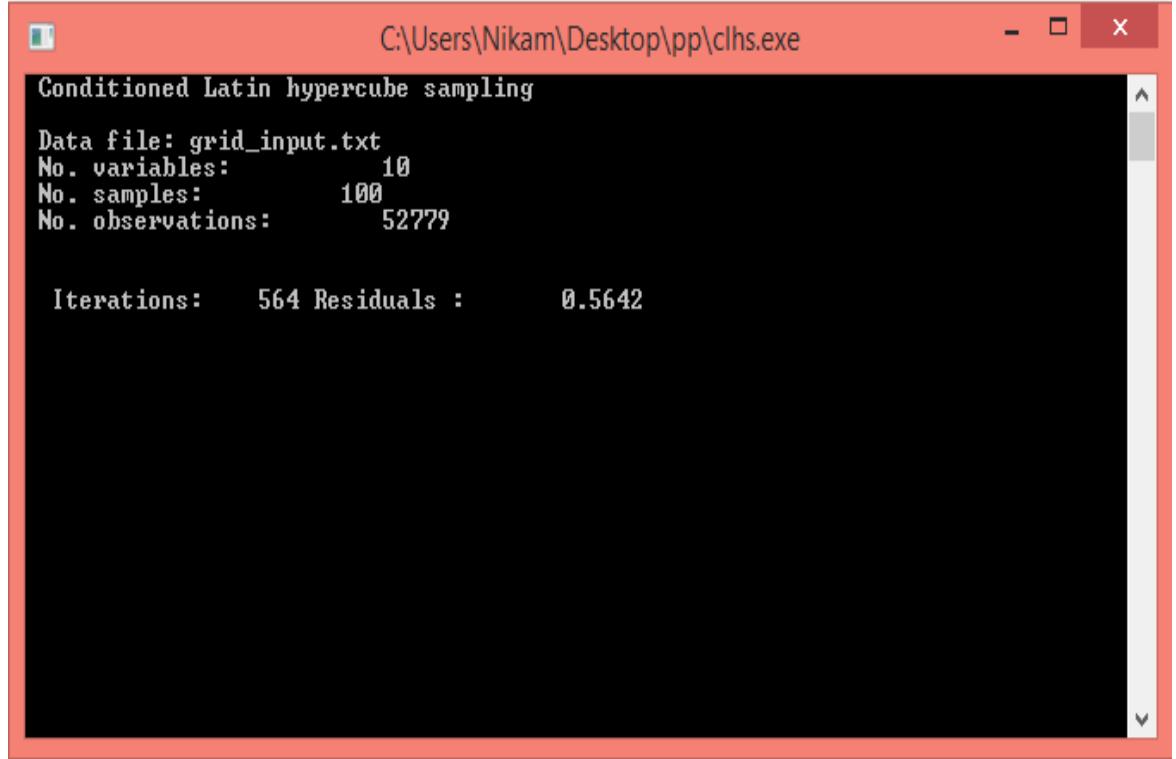

#### **شکل -7**نمایش صفحه اجرای برنامه cLHS

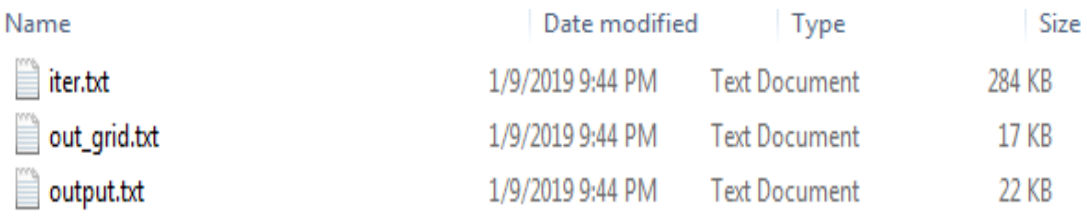

**شکل :8** سه فایل ایجاد شده پس از اجرای برنامه cLHS

#### **iter.txt فايل-6-1-5**

فایل txt.iter تابع هدف را نشان میدهد. تابع هدف نمایانگر این مطلب است که در هر تکرار این برنامه، پیکسلهایی با بیشینه واریانس تفکیک میشود تا این که به تعداد نمونه مورد نیاز در آزمایش برسد. به عنوان مثال در iteration 10000 تعداد 50 پیکسل که در واقع 50 محل نمونهبرداری با بیشینه واریانس است تعیین میشود. شکل ۹ محتویات فایل iter.txt را نشان میدهد.

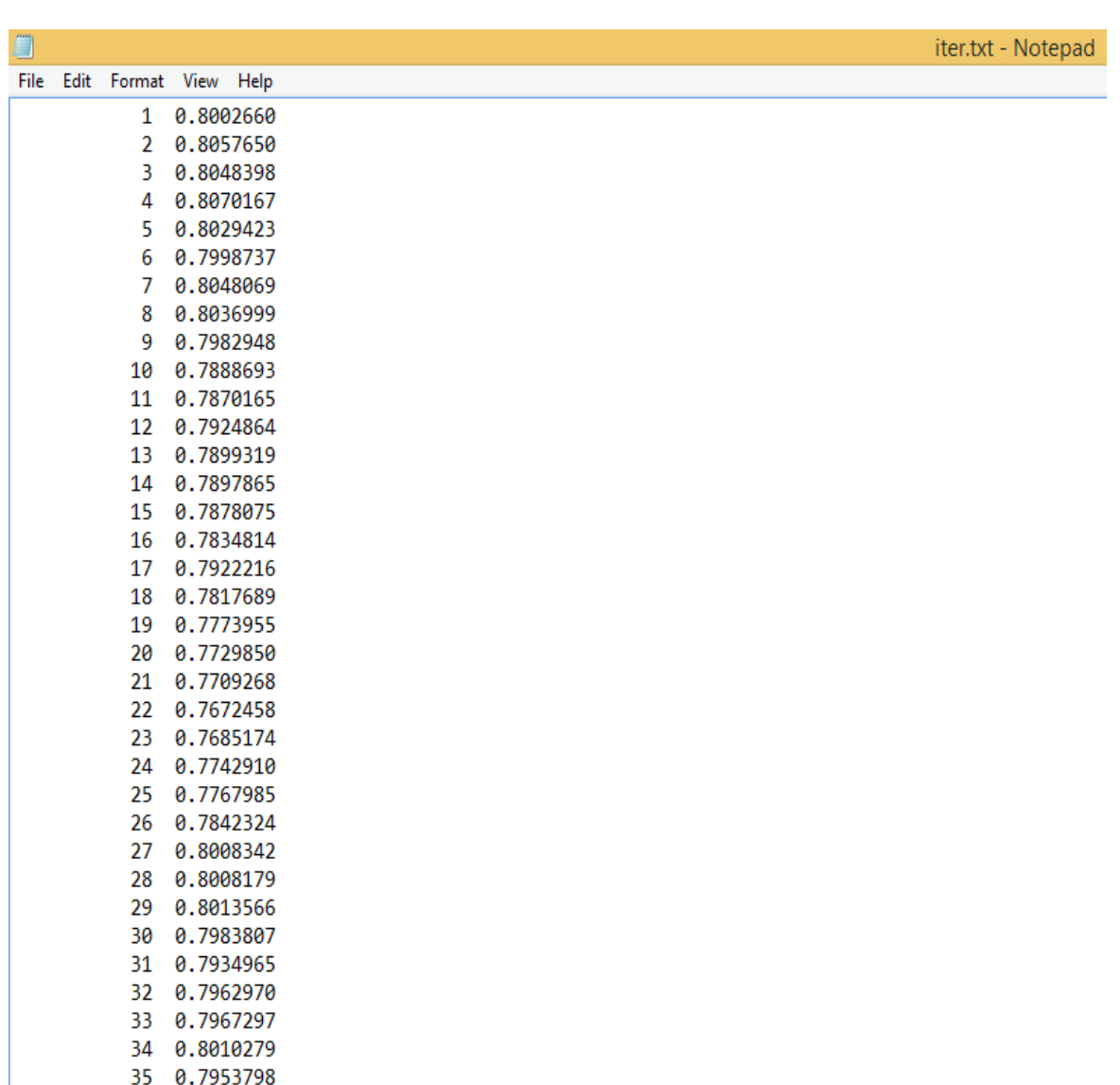

36 0.7987167

 $\overline{a}$ 

**شکل -9** محتویات فایل txt.iter

#### **out\_grid.txt فايل-6-1-6**

فایل out\_grid.txt پیکسلهایی با بیشینه واریانس را نمایش میدهد که طول و عرض آنها برای ترسیم نقشه طراحی الگوی نمونهبرداری محیطی استفاده میشود. بدین منظور تمامی ستونها بجز ستونهای طول و عرض جغرافیایی را در نرمافزار اکسل یا جی ام پی ٰ حذف کرده و با پسوند txt. ذخیره شود و نهایتا آن را در نرمافزار ArcMap GIS به فرمت txt. باز میکنیم. شکل (١٠) محتویات فایل out\_grid.txt را نشان میدهد.

<sup>&#</sup>x27;JMP Statistical discovery from SAS (https://www.jmp.com/en\_us/home.html)

طراحی الگوی نمونهبرداری خاک به روش فرا مکعب التین/ 14

| Edit Tables Rows Cols DOE Analyze<br>Graph Tools View Window Help<br>File                                                                                                    |  |       |          |         |      |       |       |                                                              |                                                                                                    |  |  |  |
|----------------------------------------------------------------------------------------------------|--|-------|----------|---------|------|-------|-------|--------------------------------------------------------------|----------------------------------------------------------------------------------------------------|--|--|--|
| $\mathbb{E}[\mathbb{E}[\mathbb{$ |  |       |          |         |      |       |       |                                                              |                                                                                                    |  |  |  |
| ◛                                                                                                    |  |       |          |         |      |       |       |                                                              |                                                                                                    |  |  |  |
| ◉                                                                                                    |  |       |          |         |      |       |       |                                                              |                                                                                                    |  |  |  |
|                                                                                                    |  | 43402 | 751930   | 3889100 | 9100 | 9571  | 10654 | 13577                                                        | 12932                                                                                                 |  |  |  |
| 2                                                                                                    |  | 11807 | 754240   | 3884000 | 8131 | 8001  | 8500  | 9587                                                         | 11461                                                                                                 |  |  |  |
| 3                                                                                                    |  | 3596  | 752760   | 3882700 | 8623 | 8835  | 9884  | 11726                                                        | 12207                                                                                                 |  |  |  |
| 4                                                                                                    |  | 31820 | 750940   | 3886900 | 8823 | 9428  | 11050 | 12498                                                        | 12928                                                                                                 |  |  |  |
| 5                                                                                                    |  | 49451 | 752430   | 3890400 | 9575 | 10343 | 12064 | 14585                                                        | 14778                                                                                                 |  |  |  |
| 6                                                                                                    |  | 26155 | 752100   | 3886100 | 9523 | 9854  | 10537 | 12264                                                        | 14098                                                                                                 |  |  |  |
|                                                                                                    |  | .     |          |         |      |       |       | ----                                                         | $\frac{1}{2} \left( \frac{1}{2} \right) \left( \frac{1}{2} \right) \left( \frac{1}{2} \right)$        |  |  |  |
| این ستون ها باید حذف شود.<br>این ستون هآ حذف شود.                                                                                                    |  |       |          |         |      |       |       |                                                              |                                                                                                    |  |  |  |
|                                                                                                    |  |       | Column 1 |         |      | .     | ----  | ستون شماره ۳ و ۴ که حاوی طول و عرض جغرافیایی است ذخیره گردد. | out_grid - JMP<br>Column 2 Column 3   Column 4   Column 5   Column 6   Column 7   Column 8   Column 9 |  |  |  |

**شکل -10** محتویات فایل txt.grid\_out

در مرحله بعد، در نرمافزار ArcMap GIS فایل out\_grid.txt اصلاح شده را باز میکنیم و روی نام فایل کلیک راست کرده و دستورات زیر را به ترتیب اجرا میکنیم:

- Display x, y- Save as project to .kmz

- Export Data to .shp

پس از اجرای دستورات باال در نرمافزار GIS ArcMap یا JMP، نقشه حاوی نقاط مناسب برای نمونه- برداری نمایش داده میشود. شکل 11 یک نمونه از الگوی نمونهبرداری به روش cLHS را نشان میدهد.

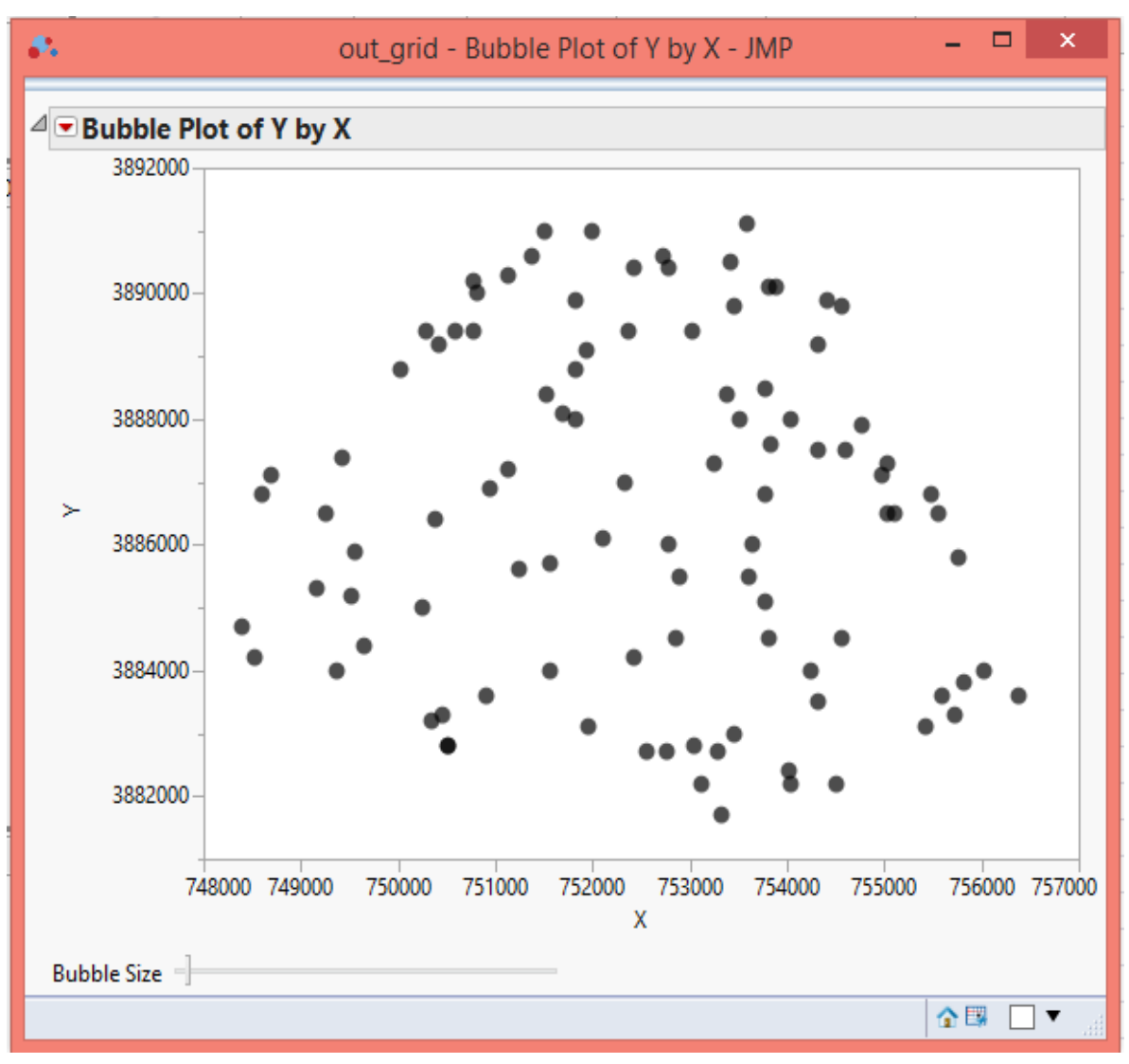

**شکل -11**یک نمونه از الگوی نمونهبرداری به روش cLHS

بدین ترتیب طراحی الگوی نقشهبرداری محیطی به روش cLHS بر اساس بیشینه واریانس پیکسلها در منطقه مورد مطالعه خواهد بود. گرچه مبنای طراحی الگوی نمونهبرداری در دو روش شبکهبندی منظم و روش cLHS متفاوت است ولی برای درک بهتر تفاوت این دو روش، شکل 12 الگوی نقشهبرداری در حالتی که از cLHS استفاده نشده است (الگوی نمونهبرداری شبکهای منظم) را نشان میدهد.

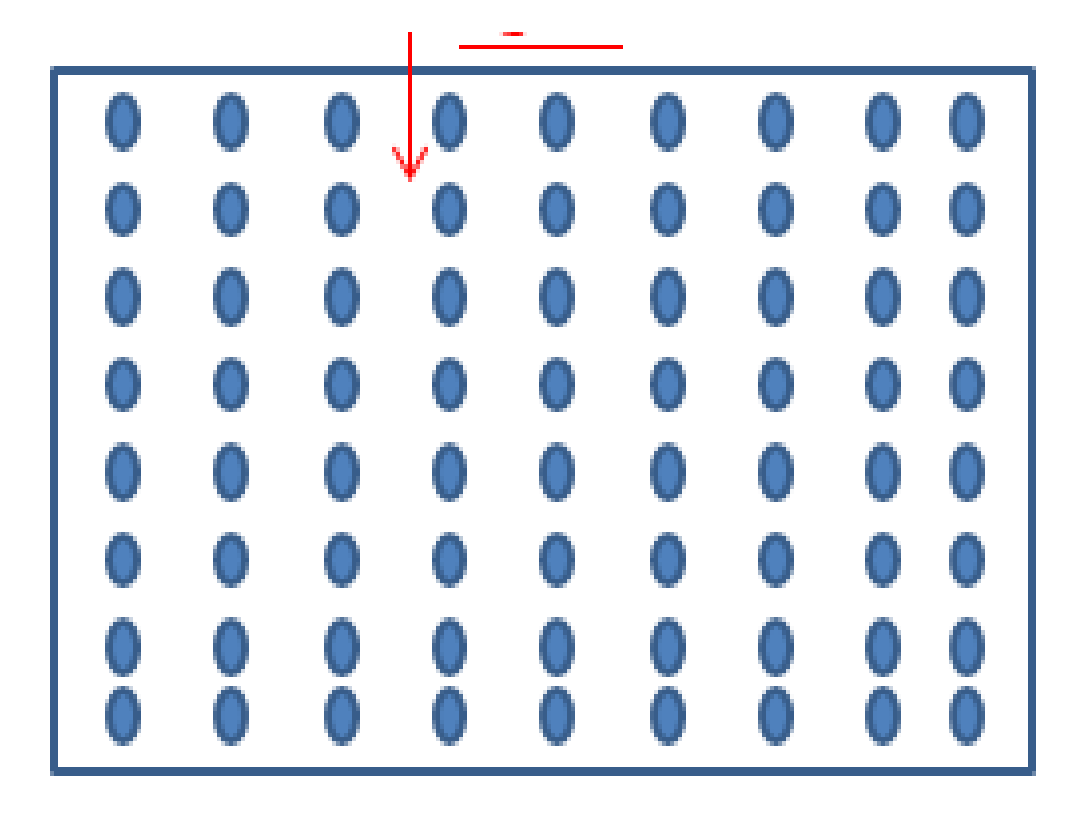

**شکل -12** الگوی نقشهبرداری در حالتی که از cLHS استفاده نشده است )الگوی نمونهبرداری شبکه بندی منظم(

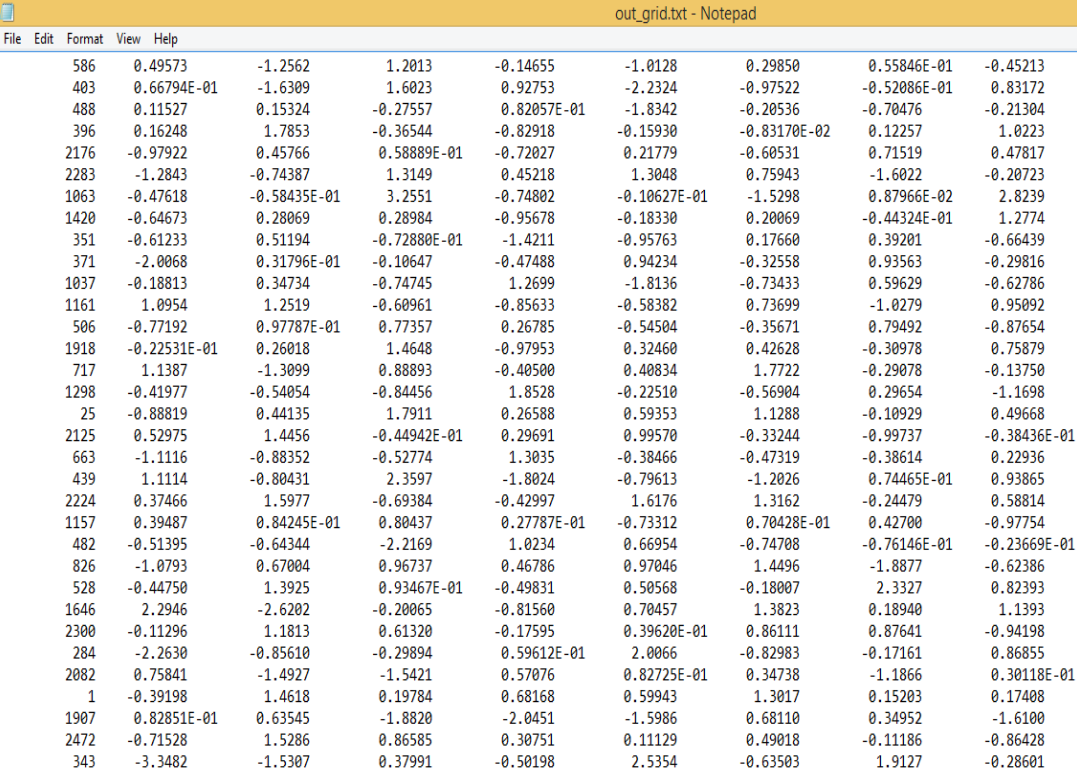

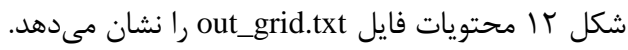

شکل <sup>-1۳</sup> محتویات فایل out\_grid.txt

#### 17 / نشریه فنی

#### **output.txt فايل-6-1-7**

فایل txt.output اطالعات پردازش شده طی اجرای برنامه cLHS را نشان میدهد که فقط برای اطالع است و در تجزیه و تحلیل دادهها کاربرد ندارد. شکل ۱۳ محتویات فایل output.txt را نشان میدهد.

| O                                  |            |           |            |            | output.txt - Notepad |            |            |            |  |  |  |  |
|------------------------------------|------------|-----------|------------|------------|----------------------|------------|------------|------------|--|--|--|--|
| File Edit Format View Help         |            |           |            |            |                      |            |            |            |  |  |  |  |
|                                    |            |           |            |            |                      |            |            |            |  |  |  |  |
| Ouantiles                          |            |           |            |            |                      |            |            |            |  |  |  |  |
| 0 0.0000                           | $-3.3587$  | $-3.3022$ | $-3.1444$  | $-3.8499$  | $-3.3150$            | $-4.1480$  | $-3.4643$  | $-2.9114$  |  |  |  |  |
| $-3.3842$                          |            |           |            |            |                      |            |            |            |  |  |  |  |
| 1 0.10000E-01 -2.3079              |            | $-2.4523$ | $-2.2565$  | $-2.4755$  | $-2.2280$            | $-2.3329$  | $-2.3648$  | $-1.7971$  |  |  |  |  |
| $-2.3830$                          |            |           |            |            |                      |            |            |            |  |  |  |  |
| 2 0.20000E-01 -2.0663              |            | $-2.2221$ | $-1.9655$  | $-2.1340$  | $-1.9257$            | $-1.9459$  | $-2.0610$  | $-1.6318$  |  |  |  |  |
| $-1.9899$<br>3 0.30000E-01 -1.9164 |            |           |            |            |                      |            |            |            |  |  |  |  |
| $-1.7942$                          |            | $-2.0792$ | $-1.7978$  | $-1.9257$  | $-1.7940$            | $-1.6286$  | $-1.8228$  | $-1.5322$  |  |  |  |  |
| 4  0.40000E-01  -1.8007            |            | $-1.9773$ | $-1.6812$  | $-1.7739$  | $-1.6743$            | $-1.4748$  | $-1.6907$  | $-1.4619$  |  |  |  |  |
| $-1.6795$                          |            |           |            |            |                      |            |            |            |  |  |  |  |
| 5 0.50000E-01 -1.6870              |            | $-1.8662$ | $-1.6088$  | $-1.6447$  | $-1.5648$            | $-1.3471$  | $-1.5545$  | $-1.4018$  |  |  |  |  |
| $-1.5683$                          |            |           |            |            |                      |            |            |            |  |  |  |  |
| 6 0.60000E-01 -1.5660              |            | $-1.7517$ | $-1.5242$  | $-1.5222$  | $-1.4649$            | $-1.2476$  | $-1.4822$  | $-1.3548$  |  |  |  |  |
| $-1.5020$                          |            |           |            |            |                      |            |            |            |  |  |  |  |
| 7 0.70000E-01 -1.4907              |            | $-1.6676$ | $-1.4719$  | $-1.4441$  | $-1.3942$            | $-1.1910$  | $-1.3842$  | $-1.2989$  |  |  |  |  |
| $-1.4082$                          |            |           |            |            |                      |            |            |            |  |  |  |  |
| 8 0.80000E-01 -1.4378              |            | $-1.5859$ | $-1.4100$  | $-1.3601$  | $-1.3398$            | $-1.1088$  | $-1.2692$  | $-1.2555$  |  |  |  |  |
| $-1.3506$                          |            |           |            |            |                      |            |            |            |  |  |  |  |
| 9  0.90000E-01  -1.3219            |            | $-1.5078$ | $-1.3337$  | $-1.2714$  | $-1.2877$            | $-1.0557$  | $-1.1863$  | $-1.2189$  |  |  |  |  |
| $-1.2920$                          |            |           |            |            |                      |            |            |            |  |  |  |  |
| 10 0.10000                         | $-1.2797$  | $-1.4474$ | $-1.2653$  | $-1.2222$  | $-1.2470$            | $-1.0011$  | $-1.1404$  | $-1.1573$  |  |  |  |  |
| $-1.2457$                          |            |           |            |            |                      |            |            |            |  |  |  |  |
| 11 0.11000                         | $-1.2312$  | $-1.3471$ | $-1.1947$  | $-1.1512$  | $-1.2013$            | $-0.95329$ | $-1.0701$  | $-1.1239$  |  |  |  |  |
| $-1.2044$                          |            |           |            |            |                      |            |            |            |  |  |  |  |
| 12 0.12000                         | $-1.1838$  | $-1.2756$ | $-1.1499$  | $-1.1097$  | $-1.1393$            | $-0.91472$ | $-1.0094$  | $-1.0747$  |  |  |  |  |
| $-1.1421$                          |            |           |            |            |                      |            |            |            |  |  |  |  |
| 13 0.13000                         | $-1.1371$  | $-1.2387$ | $-1.0917$  | $-1.0562$  | $-1.0803$            | $-0.87660$ | $-0.97089$ | $-1.0402$  |  |  |  |  |
| $-1.0999$                          |            |           |            |            |                      |            |            |            |  |  |  |  |
| 14 0.14000<br>$-1.0499$            | $-1.1004$  | $-1.2055$ | $-1.0408$  | $-1.0248$  | $-1.0412$            | $-0.83950$ | $-0.92397$ | $-1.0068$  |  |  |  |  |
| 15 0.15000                         | $-1.0492$  | $-1.1617$ | $-1.0004$  | $-0.98163$ | $-1.0157$            | $-0.79841$ | $-0.87701$ | $-0.98095$ |  |  |  |  |
| $-1.0256$                          |            |           |            |            |                      |            |            |            |  |  |  |  |
| 16 0.16000                         | $-0.99669$ | $-1.1114$ | $-0.95189$ | $-0.94532$ | $-0.97360$           | $-0.76290$ | $-0.83018$ | $-0.94523$ |  |  |  |  |
| $-0.98029$                         |            |           |            |            |                      |            |            |            |  |  |  |  |
| 17 0.17000                         | $-0.97543$ | $-1.0518$ | $-0.92831$ | $-0.89902$ | $-0.94379$           | $-0.70456$ | $-0.79771$ | $-0.91020$ |  |  |  |  |
| $-0.93320$                         |            |           |            |            |                      |            |            |            |  |  |  |  |

**شکل -13** محتویات فایل txt.output

#### **-7 نتيجهگيري**

طراحی الگوی نمونهبرداری مطلوب،همواره تاثیر محسوس و معنیداری بر نتایج تحلیل خاک داشته، بطوری که امروزه استفاده از یک روش استاندارد و مدرن برای طراحی الگوی نمونهبرداری در یک نقشهبرداری رقومی خاک بیشتر از گذشته مورد توجه قرار گرفته است. از آنجا که استفاده از امکانات سامانه اطالعات جغرافیایی میتواند تسهیلگر این امر قرار گیرد، امروزه استخراج دادههای کمکی حاصل از تصاویر ماهوارهای به عنوان یک راهکار مفید و مطمئن در طراحی الگوی نمونهبرداری محیطی برای اجرای پروژههای تحقیقاتی مورد استفاده قرار میگیرد. اساس روش cLHS، مبتنی بر انتخاب پیکسلهایی با بیشینه واریانس از میان دادههای محیطی موجود در منطقه است که این دادههای محیطی نیز به نوبه خود بوسیله تصاویر ماهوارهای و نقشه رقومی ارتفاع تهیه شدهاند.

برنامه cLHS در قبل از اجرا، حاوی 3 فایل اولیه می باشد که پس از اجرای برنامه، 3 فایل جدید نیز به آن اضافه میشود. برای اجرای cLHS، ابتدا در فایل txt.input\_grid دادههای کمکی وارد میشود. سپس در فایل txt.input\_clhs سه پارامتر *nvar*، *nsam* و *icord* را به ترتیب با تعداد داده کمکی مورد استفاده، تعداد نمونه مورد نیاز و عدد ثابت 1 درج میشود. پس از اجرای فایل exe.clhs سه فایل جدید ایجاد میشود که فایل out\_grid.txt پیکسلهایی با بیشینه واریانس را نشان میدهد. این فایل را میتوان در نرمافزار GIS ArcMap نمایش داد تا نقشه حاوی الگوی نمونهبرداری خاک را مشاهده کرد.

#### **-8 منابع مورد استفاده:**

- [پهلوانراد،](http://jwsc.gau.ac.ir/?_action=article&au=616&_au=%D9%85%D8%AD%D9%85%D8%AF%D8%B1%D8%B6%D8%A7++%D9%BE%D9%87%D9%84%D9%88%D8%A7%D9%86+%D8%B1%D8%A7%D8%AF) م،. ف. [خرمالی،](http://jwsc.gau.ac.ir/?_action=article&au=630&_au=%D9%81%D8%B1%D9%87%D8%A7%D8%AF++%D8%AE%D8%B1%D9%85%D8%A7%D9%84%DB%8C) ن[.تومانیان،.](http://jwsc.gau.ac.ir/?_action=article&au=13453&_au=%D9%86%D9%88%D8%B1%D8%A7%DB%8C%D8%B1++%D8%AA%D9%88%D9%85%D8%A7%D9%86%DB%8C%D8%A7%D9%86) ف[.کیانی](http://jwsc.gau.ac.ir/?_action=article&au=5336&_au=%D9%81%D8%B1%D8%B4%D8%A7%D8%AF++%DA%A9%DB%8C%D8%A7%D9%86%DB%8C) و [ب.کمکی.](http://jwsc.gau.ac.ir/?_action=article&au=13454&_au=%D8%A8%D8%A7%DB%8C%D8%B1%D8%A7%D9%85++%DA%A9%D9%85%DA%A9%DB%8C) .1393 پهنهبندی رقومی واحدهای خاک با استفاده از مدل درختان تصمیمگیری تصادفی در استان گلستان. پژوهشهای حفاظت آب و خاک. 21 )6(:  $Y^{\mu - q}$
- [اسدی،](https://ijswr.ut.ac.ir/?_action=article&au=538402&_au=%D9%85%D8%B1%DB%8C%D9%85++%D8%A7%D8%B3%D8%AF%DB%8C) م،. ع. [فتحزاده](https://ijswr.ut.ac.ir/?_action=article&au=339573&_au=%D8%B9%D9%84%DB%8C++%D9%81%D8%AA%D8%AD+%D8%B2%D8%A7%D8%AF%D9%87) و ر.ا. [تقیزاده مهرجردی.](https://ijswr.ut.ac.ir/?_action=article&au=184838&_au=%D8%B1%D9%88%D8%AD+%D8%A7%D9%84%D9%84%D9%87++%D8%AA%D9%82%DB%8C+%D8%B2%D8%A7%D8%AF%D9%87+%D9%85%D9%87%D8%B1%D8%AC%D8%B1%D8%AF%DB%8C) .1396 بهینهسازی مدلهای برآورد بار معلق به کمک پارامترهای زمین ریختشناسی و تکنیک کاهش ویژگی. تحقیقات آب و خاک ایران (علوم کشاورزی ایران).  $.69 - 971$  :  $(7)$

Costa, E.M., H.S.K.Pinheiro., L.H.C.D. Anjos., R.A.T. Marcondes and Y.A. Gelsleichter. 2020. Mapping soil properties in a poorly-accessible area. RevistaBrasileira de Ciência do Solo, 44. Du Plessis, C., G .Van Zijl., J. Van Tol and A. Manyevere. 2020. Machine learning digital soil mapping to inform gully erosion mitigation measures in the Eastern Cape, South Africa. *Geoderma*, *368*, p.114- 287.

Minasny, B. and A.B. McBratney. 2006. A conditioned Latin hypercube method for sampling in the presence of ancillary information. Computers & geosciences, 32(9), pp.1378-1388.

Minasny, B. and A.B.McBratney. 2010. Methodologies for global soil mapping. In *Digital soil mapping* (pp. 429-436). Springer, Dordrecht.

Olsson, A., G.Sandberg and O.Dahlblom. 2003. On Latin hypercube sampling for structural reliability analysis. Structural safety, 25(1), pp.47-68.

Paul, S.S., N.C. Coops., M.S. Johnson., M. Krzic and S. M. Smukler. 2019. Evaluating sampling efforts of standard laboratory analysis and mid-infrared spectroscopy for cost effective digital soil mapping at field scale. Geoderma, 356, p.113925.

Van Zijl, G. 2019. Digital soil mapping approaches to address real world problems in southern Africa. Geoderma, 337, pp.1301-1308.

Van Zijl, G., J.van Tol., M.Tinnefeld and P.Le Roux. 2019. A hill slope based digital soil mapping approach, for hydropedological assessments. Geoderma, 354, p.113-888.

Zeraatpisheh, M., S.Ayoubi.,A.Jafari.,S.Tajik and P.Finke. 2019. Digital mapping of soil properties using multiple machine learning in a semi-arid region, central Iran. Geoderma, 338, pp.445-452.

Wadoux, A.M.C. and D.J.Brus. 2020. How to compare sampling designs for mapping?. European Journal of Soil Science. 1-12. DOI: 10.1111/ejss.12962.

Wadoux, A., B.Minasny and A.McBratney. 2020. Machine learning for digital soil mapping: applications, challenges and suggested solutions, 1-10.

Zhao, X.Z.T., M.Arshad., N.Li., E. Zare and J. Triantafilis. 2020. Determination of the optimal mathematical model, sample size, digital data and transect spacing to map CEC (Cation exchange capacity) in a sugarcane field. Computers and Electronics in Agriculture, 173, p.105-436.

Zeraatpisheh, M., S.Ayoubi., A.Jafari., S.Tajik and P.Finke. 2019. Digital mapping of soil properties using multiple machine learning in a semi-arid region, central Iran. Geoderma, 338, pp.445-452.

#### **Designing Soil Sampling Pattern Using cLHS Method (Included Protocol Using cLHS Method in Soil Survey Study)**

#### **Abstract**

Digital soil mapping is used to prediction of soil properties statistically. Selection of environmental sampling pattern is important to achieve the desired accuracy and precision. Here, Conditioned Latin Hypercube Sampling method (cLHS) is discussed, which it has been considered in the field research of digital soil mapping at recent years and has been the standard method at Global Soil Mapping. This method is based on selecting pixels with maximum variance from the auxiliary data in the region, which in turn is provided by satellite images and digital elevation map (DEM). Optimal sampling pattern design has a significant impact on the results of soil analysis, and a standard and modern method to design a sampling pattern has received more attention in a digital soil mapping. Since GIS can help this, the extraction of auxiliary data from satellite images is used as a useful and reliable solution in designing an environmental sampling model for research projects. To run cLHS, we first enter auxiliary data in the grid\_input.txt file. Then we enter the three parameters include*nvar*, *nsam*, and *icord* with the number of auxiliary data, the number of samples required, and the fixed number 1, respectively in the clhs\_input.txt file. After running the clhs.exe file, three new files are created that has the out\_grid.txt file with maximum variance pixels. This file can be displayed in ArcMap GIS software to view the map containing the soil sampling pattern. This method is preferably used for researchers who need environmental sampling, including water, soil, etc., to conduct a research project or dissertation and are related to the of agricultural, natural resources, watershed management, and the environmental fields. Agriculture (soil science, irrigation, etc.) natural resources, watershed management and environment who need environmental sampling including water, soil, etc. to carry out a research project or dissertation are the audience of this publication to use this method, increase the accuracy of environmental sampling. Here, it has been presented a manual for use of cLHS and thus a theoretical foundation has been avoided, and the reader has been referred to the sources to obtain additional information about theoretical foundations.

**Keywords**: Sampling, Soil Testing, Digital Soil Mapping, Hype cube

**Ministry of Agriculture-Jahad**

**Agricultural Research, Education and Extension Organization (AREEO) [Soil Conservation and Watershed Management Research Institute](http://www.scwmri.ac.ir/en-US/scwmri.ac/3713/page/Home-Page)**

**Tittle:** Designing Soil Sampling Pattern Using cLHS Method (Included Protocol Using cLHS Method in Soil Survey Study)

**Author:** Mahdi Sadeghi Pour Marvi

**Publisher:** Soil Conservation and Watershed Management Research Institute

**Tirage:** 10

**Year:** 2021

This scientific work has been registered with the registration number of 60791 at the date of 2021-12-19 the Agriculture Information and Scientific Document Center. All rights reserved. No parts of this publication may be reproduced or transmitted without the original reference.

**Ministry of Agriculture-Jahad Agricultural Research, Education and Extension Organization Soil Conservation and Watershed Management Research Institute Agriculture and Natural Resources Research and Education Center of Tehran**

## **Designing Soil Sampling Pattern Using cLHS Method**

(Included Protocol Using cLHS Method in Soil Survey Study)

**Author:** Mahdi Sadeghi Pour Marvi

**Series Number: 60791**

**Winter 2021**

Minstry of Agriculture - Jahad Agriculture Research, Education and Extention Organization Soil Conservation and Watershed Management Research Institute

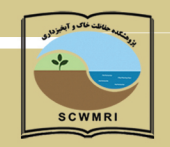

# **Technical Report**

**Designing Soil Sampling Pattern Using** cLHS Method **Included Protocol Using cLHS Method in) (Soil Survey Study** 

> **Series Number: 60791 Winter 2021**